## **RÚBRICA DE LIBROS** Procedimiento en TAD

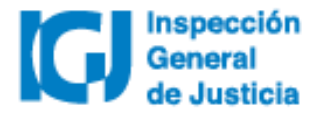

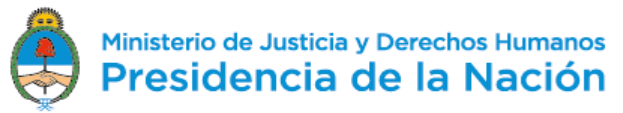

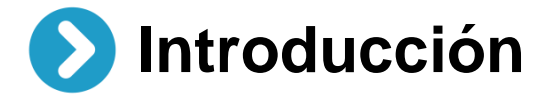

Desde el 02/07/2018 todos los trámites de **Rúbrica de libros** se deberán realizar a través de la plataforma **Trámites a distancia (TAD)**. Las notificaciones y el envío de obleas por parte de IGJ también se hará de manera electrónica a través de TAD.

Dispuesto en RG IGJ N° 3/18

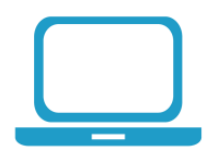

Para **dar de alta un usuario TAD** deberá habilitar el servicio Trámites a distancia a través de www.afip.gob.ar utilizando clave fiscal nivel 2 o superior.

[Acceder al manual d](https://tramitesadistancia.gob.ar/ayuda.html#5)e uso de TAD.

[Acceder a videos](https://tramitesadistancia.gob.ar/ayuda.html#5) tutoriales.

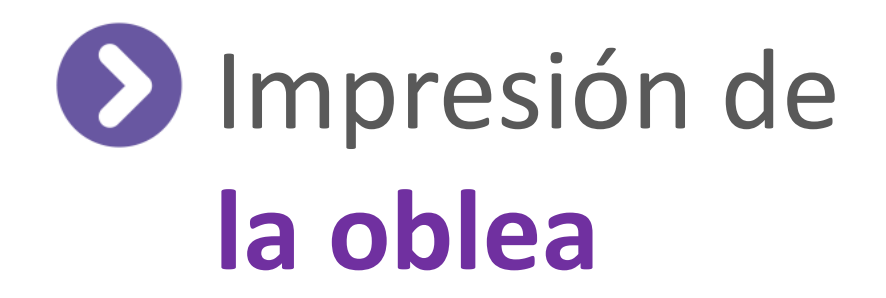

## ¿Cómo proceder con la impresión de la oblea?

El documento descargado en la instancia anterior representa la oblea rubricada.

El nombre del documento será IF-2018-XXXXXXXX-APN-DSC#IGJ (archivo en formato .PDF)

Este documento podrá ser visualizado desde un navegador web o descargando el software Adobe Reader.

## **Opciones de configuración para imprimir**

En el menú de impresión se deberán indicar las páginas a imprimir, seleccionar solo la "página 1". En caso de poseer una impresora que posea impresión a doble cara o impresión dúplex (permite que la impresora imprima automáticamente en una hoja de papel por las dos caras) se deberá configurar para realizar esta acción.

La mayoría de las impresoras pueden imprimir automáticamente por un único lado del papel (impresión simple).

## Oblea notificada a imprimir

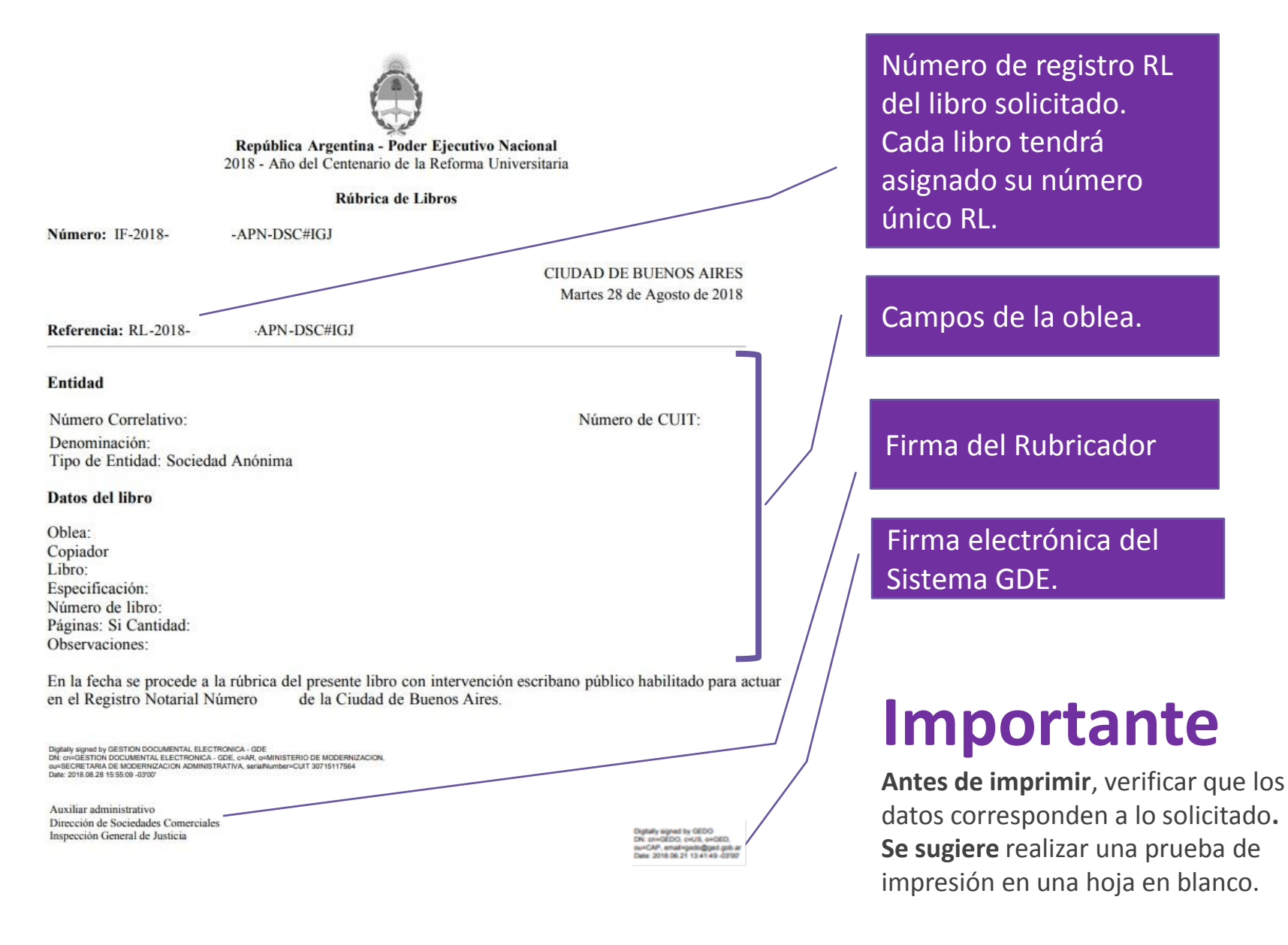

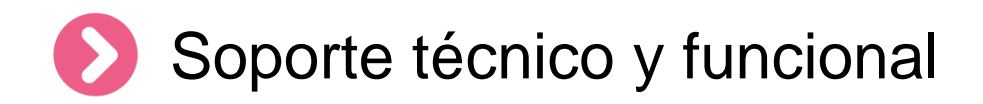

Por errores o consultas sobre la **plataforma TA[D](https://incidencias.modernizacion.gob.ar/servicedesk/customer/portals)**

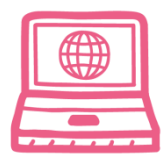

[Centro de Ayuda](https://incidencias.modernizacion.gob.ar/servicedesk/customer/user/login?destination=portals)

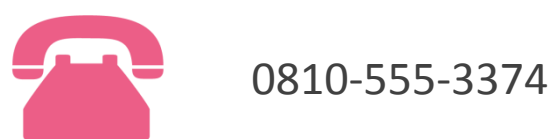

Por consultas sobre un **expediente en curso**

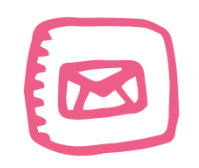

infoigj@jus.gov.ar. Junto a la consulta especificar número de expediente (EX … ).